## **Notify others you may have exposed to COVID-19 using CA NOTIFY**

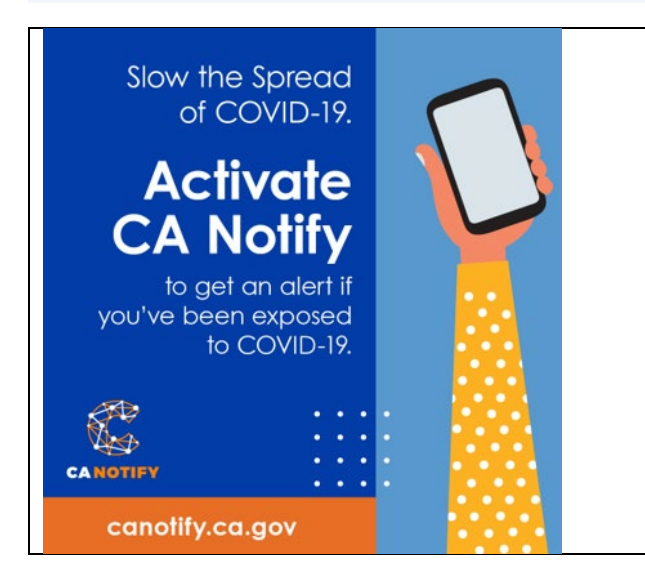

If you test positive for COVID-19, it is very important to anonymously alert others you may have exposed. By doing so, they can quarantine and get tested. This allows them to protect their communities and to help stop the spread of COVID-19. Your privacy is protected as your identity is not known and your specific location is not tracked.

**You may receive a text message from the California Department of Public Health containing a code to use, but if not (e.g., if you tested yourself) please follow these steps or call [\(833\) 422-4255:](tel:18334224255)**

## **iOS**

Requires iOS version 14.7 or newer (iPhone 7 and up).

- 1. Go to your phone Settings and scroll down to **Exposure Notifications**
- 2. Tap "**Share a Positive COVID-19 Diagnosis**"
- 3. Read the instructions and tap "**Continue**"
- 4. Enter your **COVID-19 test date**
- 5. Enter your **phone number**, check the box, and tap "**Continue**"
- 6. Get confirmation that verification code is sent
- 7. Depending on your phone settings, either:
	- a. **Open the system alert**, if you receive one, OR
	- b. **Tap the link in the text message** you receive
- 8. Read the instructions that follow and tap "**Continue**"
- 9. **Answer the questions** related to your symptoms
- 10.Tap the "**Share**" button to anonymously notify others

## **Android**

Requires Android version 6.0 or newer. The CA Notify app should also be updated to the latest version in the Google Play store.

- 1. **Open the CA Notify app** and tap "**Share your test result to help stop the spread of COVID-19**"
- 2. Tap the "**I need a code button**"
- 3. Enter your **phone number**
- 4. Enter your **COVID-19 test date** and tap the "**Send Code**" button
- 5. Depending on your phone settings, either:
	- a. **Open the system alert**, if you receive one, OR
	- b. **Tap the link in the text message** you receive
- 6. Read the instructions that follow and tap "**Continue**"
- 7. **Enter the date your symptoms began** and tap "**Share**" (if you did not have symptoms, tap "Skip")
- 8. Tap the "**Share**" button to anonymously notify others

## **More information about CA NOTIFY can be found at:**

[https://www.cdph.ca.gov/Programs/CID/DCDC/Pages/CANotify/CANotifyMain.as](https://www.cdph.ca.gov/Programs/CID/DCDC/Pages/CANotify/CANotifyMain.aspx) [px](https://www.cdph.ca.gov/Programs/CID/DCDC/Pages/CANotify/CANotifyMain.aspx)